$\sqrt{2}$ 

# **Novo Portal Empresas** Odontoprev

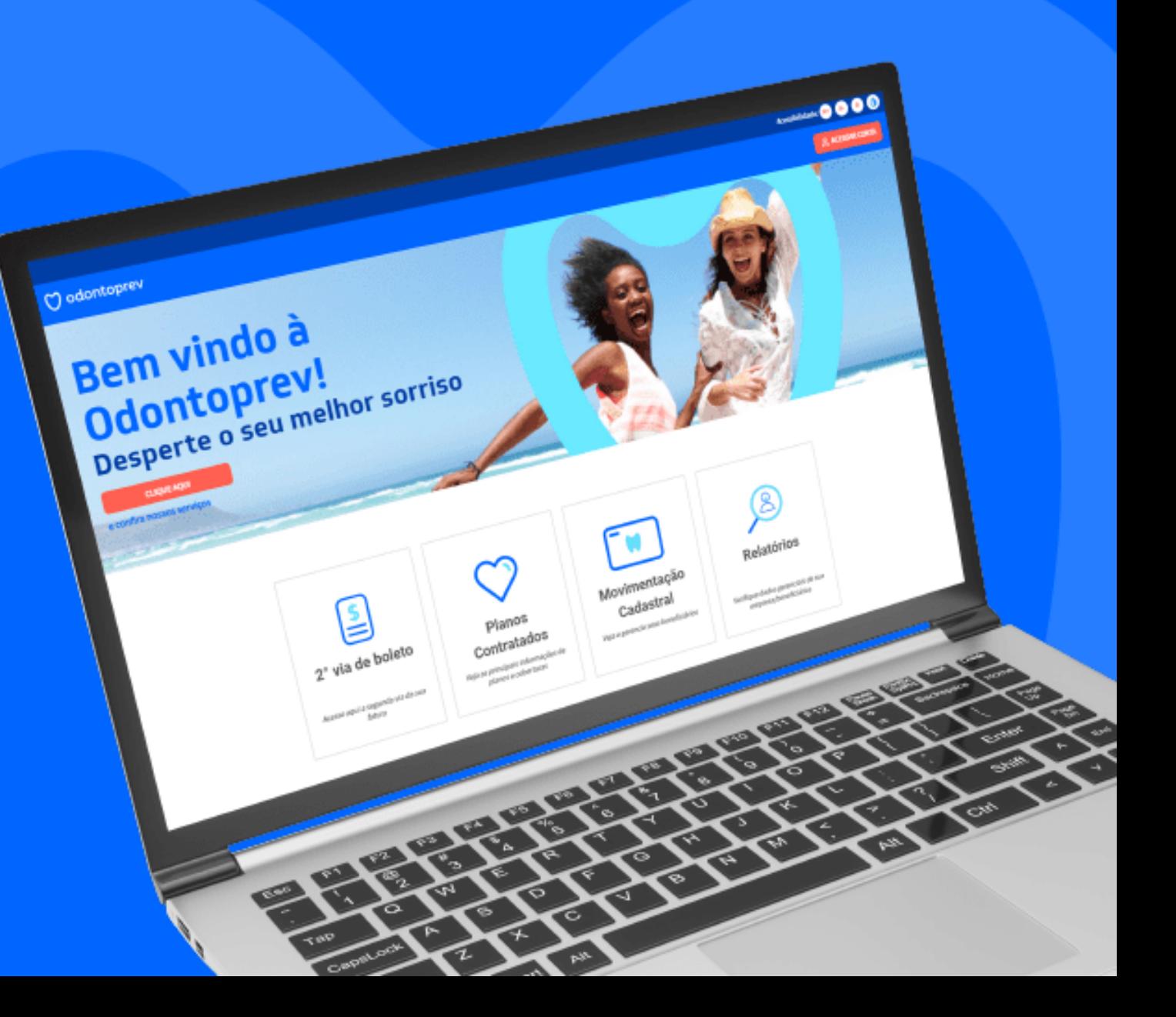

## MAIS **MOTIVOS PARA SORRIR**

UMA JORNADA **LEVE E INTUITIVA!**

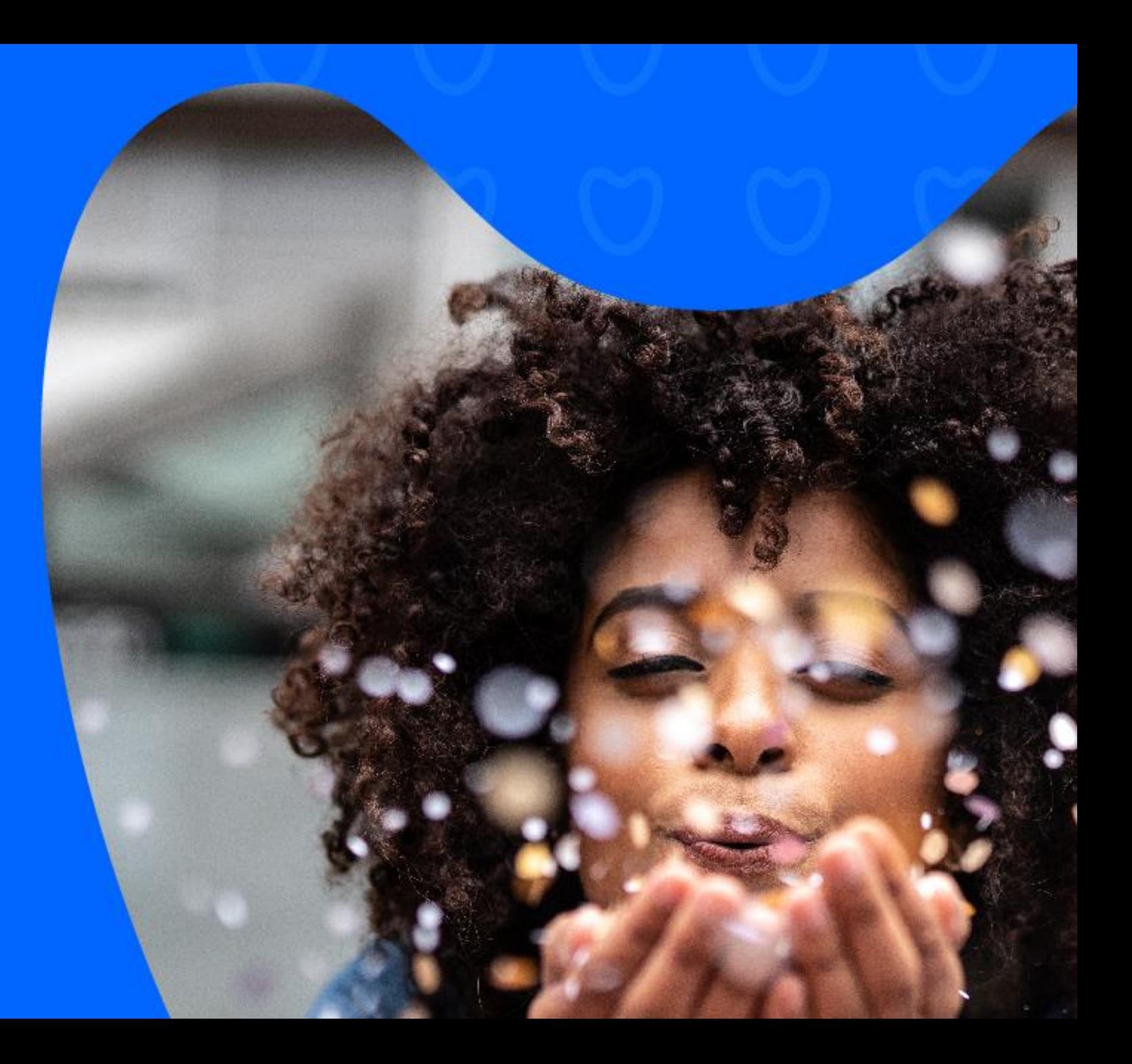

## Sumário

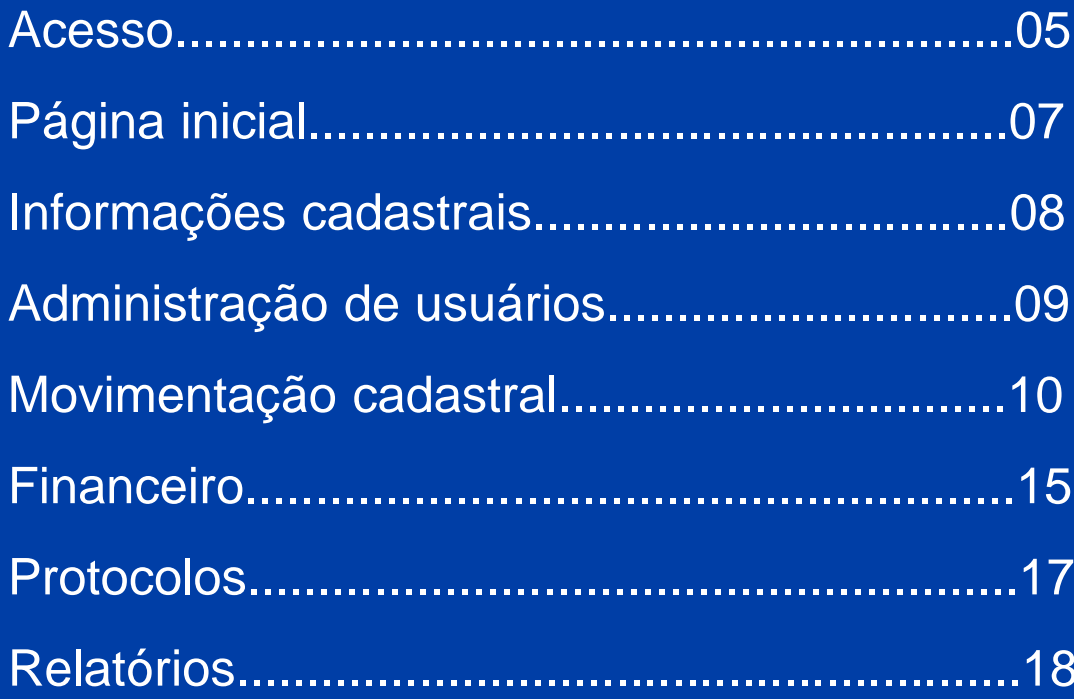

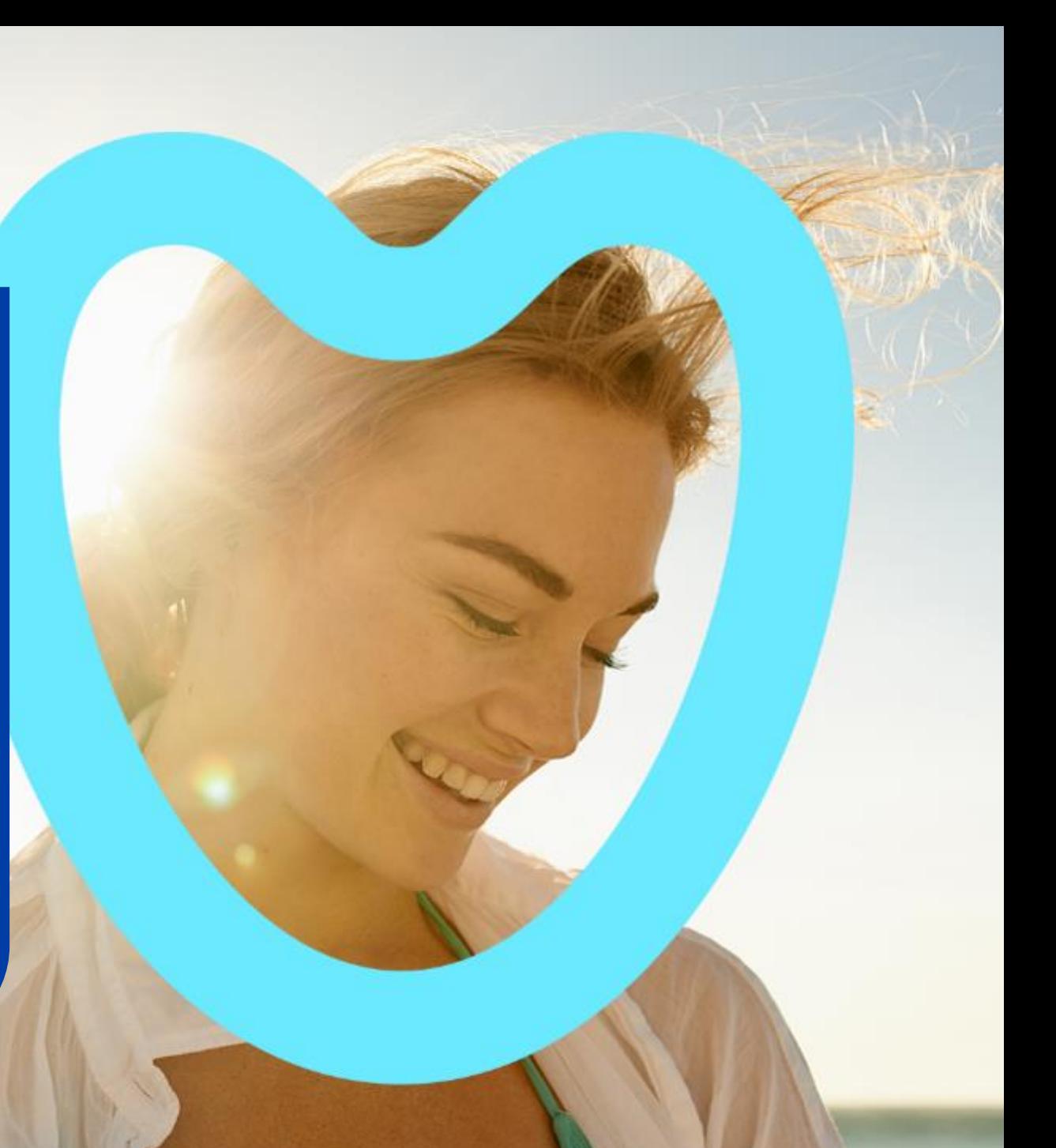

## **Primeiro acesso**

- Empresas

- Usuários criados pela empresa

# Fique<br>atento!

Para trazer ainda mais segurança para você, a maneira de realizar seu acesso mudou.

Basta acessar "Meu Primeiro Acesso" informando código da empresa ou código de usuário, CNPJ, e-mail e criar uma senha de uso pessoal.

Depois é só acessar com seu código de usuário\* e a senha que você criou para fazer o login.

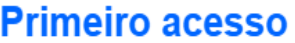

Escolha o perfil que deseja realizar o primeiro acesso e em seguida informe os dados para cadastro.

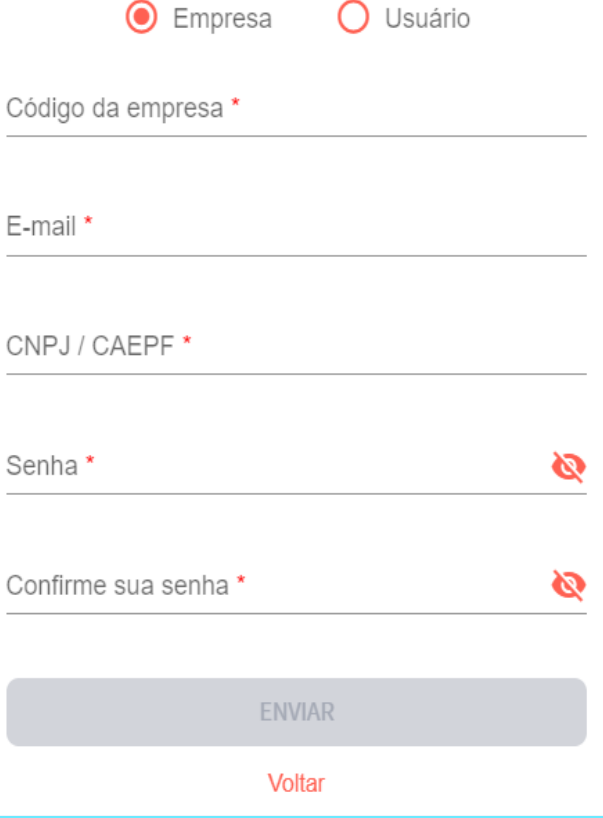

\*Lembre-se: deverá utilizar sempre o código de usuário para fazer login

## **Recuperação de senha ou usuário**

Veja como ficou fácil!

#### **Esqueci meu usuário**

Confirme seu Código da empresa, CNPJ e e-mail para recuperar seu usuário.

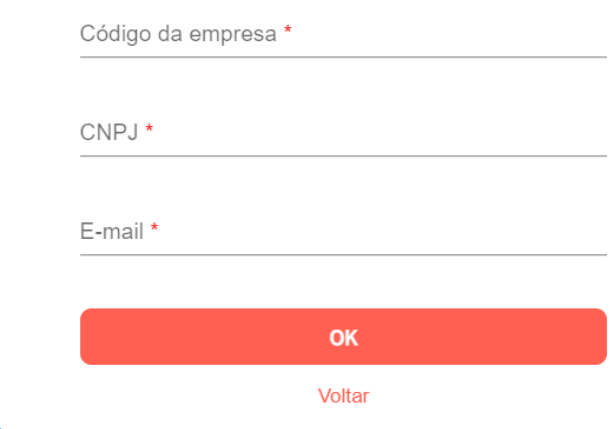

Basta acessar **"Esqueci meu usuário"** informando **código da empresa, CNPJ e E-mail.** 

#### **Esqueci minha senha**

Confirme seu Código de usuário e CNPJ para a troca da senha.

Basta acessar **"Esqueci minha senha"** informando **código do usuário e CNPJ.** 

CNPJ \*

Código de usuário \*

Voltar

OK

#### **Página inicial**

- Menu
- Atalhos
- Busca de rede
- Datas importantes
- Troca empresa

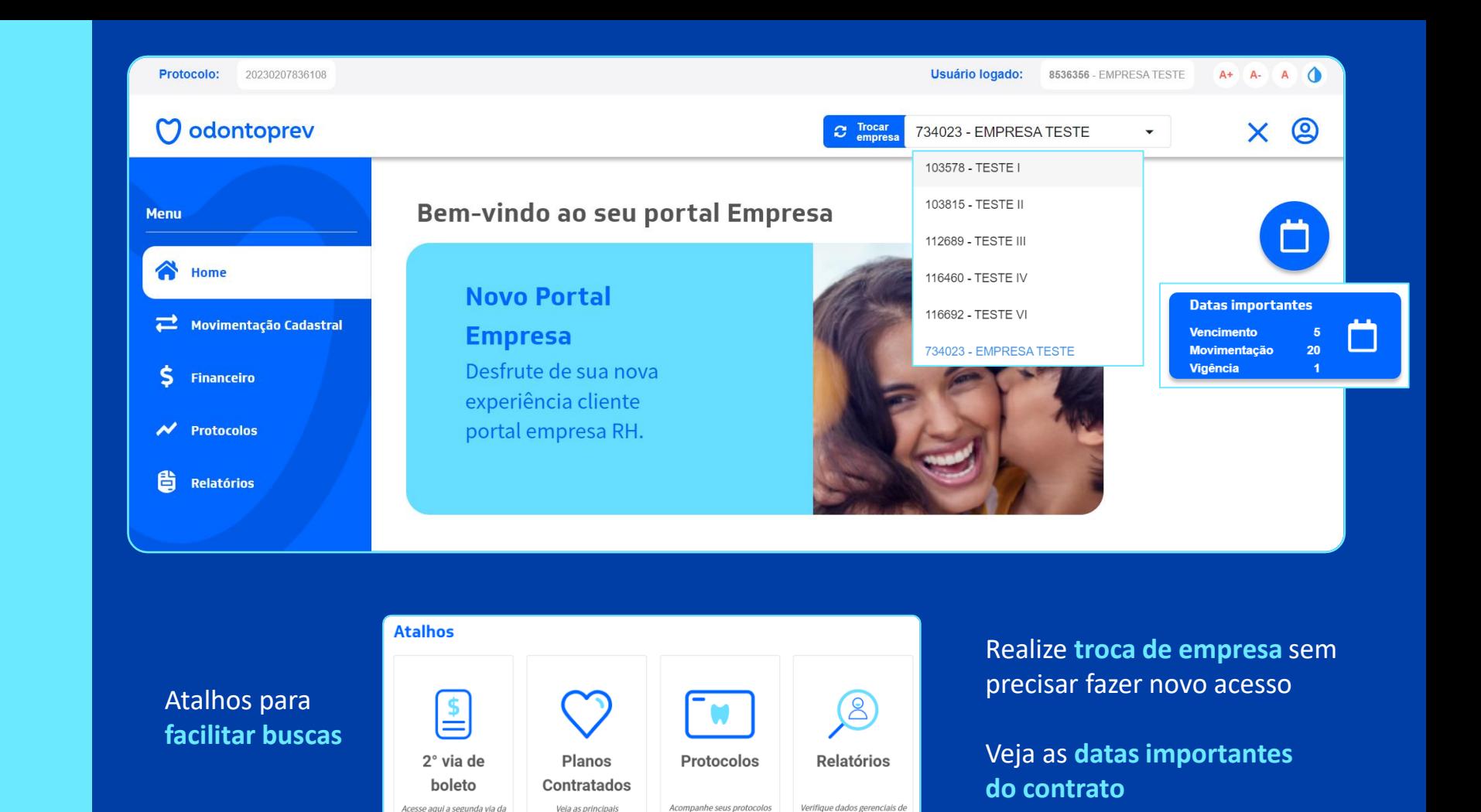

Realize a **consulta de rede credenciada** 

sua fatura

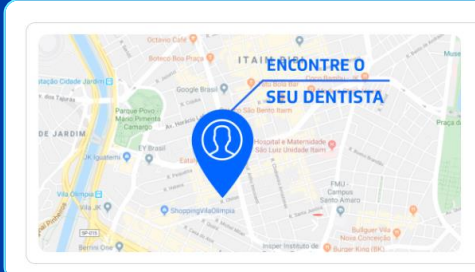

sua empresa/beneficiários

Veja as principais

informações de planos e

coberturas

#### Q Busca de rede credenciada Aqui você encontra a rede de dentistas disponível para seus beneficiários.

Confira clicando abaixo:

**SAIBA MAIS** 

## **Informações cadastrais Empresa**

- Alteração de dados
- Alteração de senha
- Planos contratados

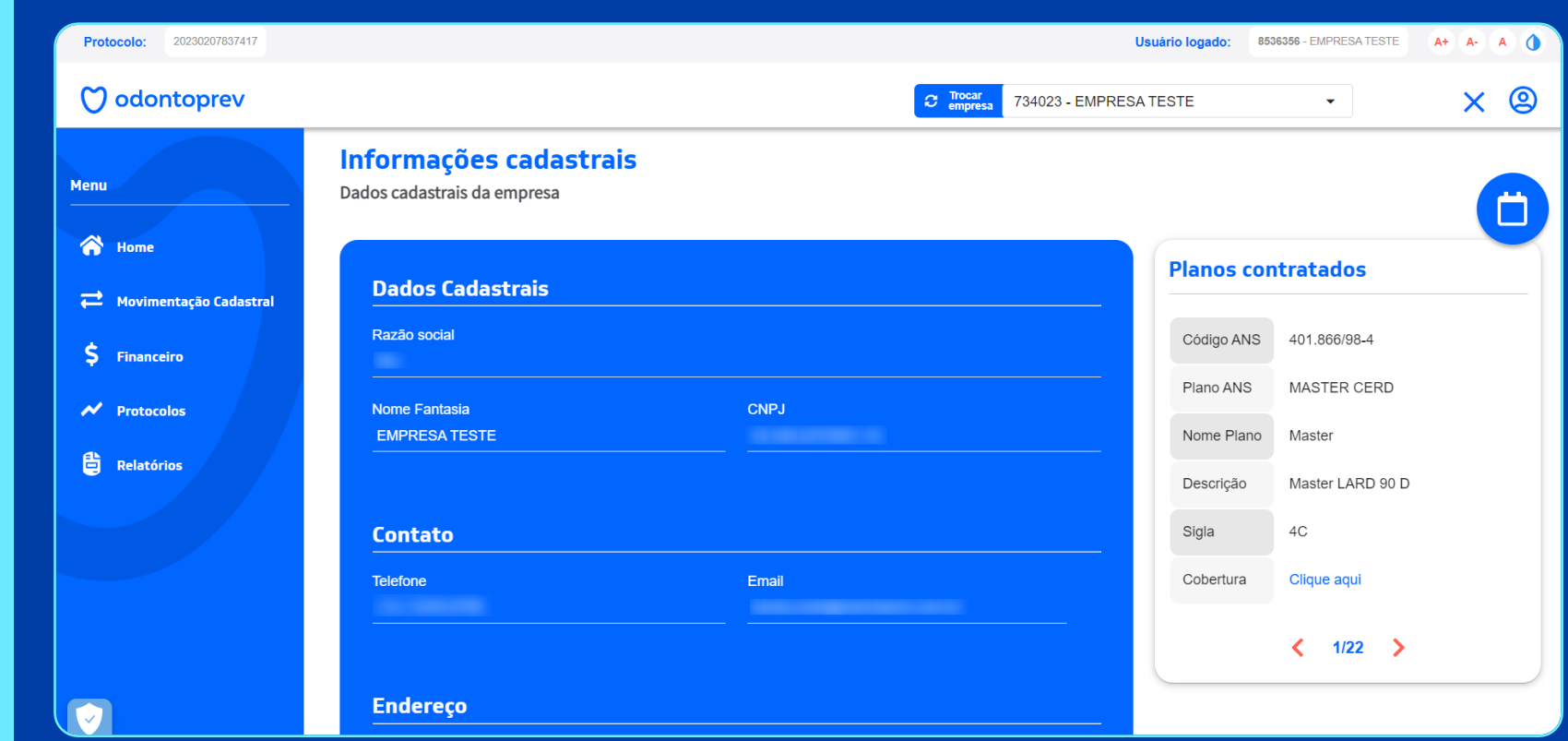

Em **Meus dados** você terá acesso aos dados cadastrais da empresas e planos contratados

**Dados Cadastrais**  possibilita alteração de dados simples e alteração de senha

**Planos contratados**  possibilita visualização das informações do plano e cobertura

## **Administração de usuários**

- Inclusão

- Edição/ correção

- Inativação

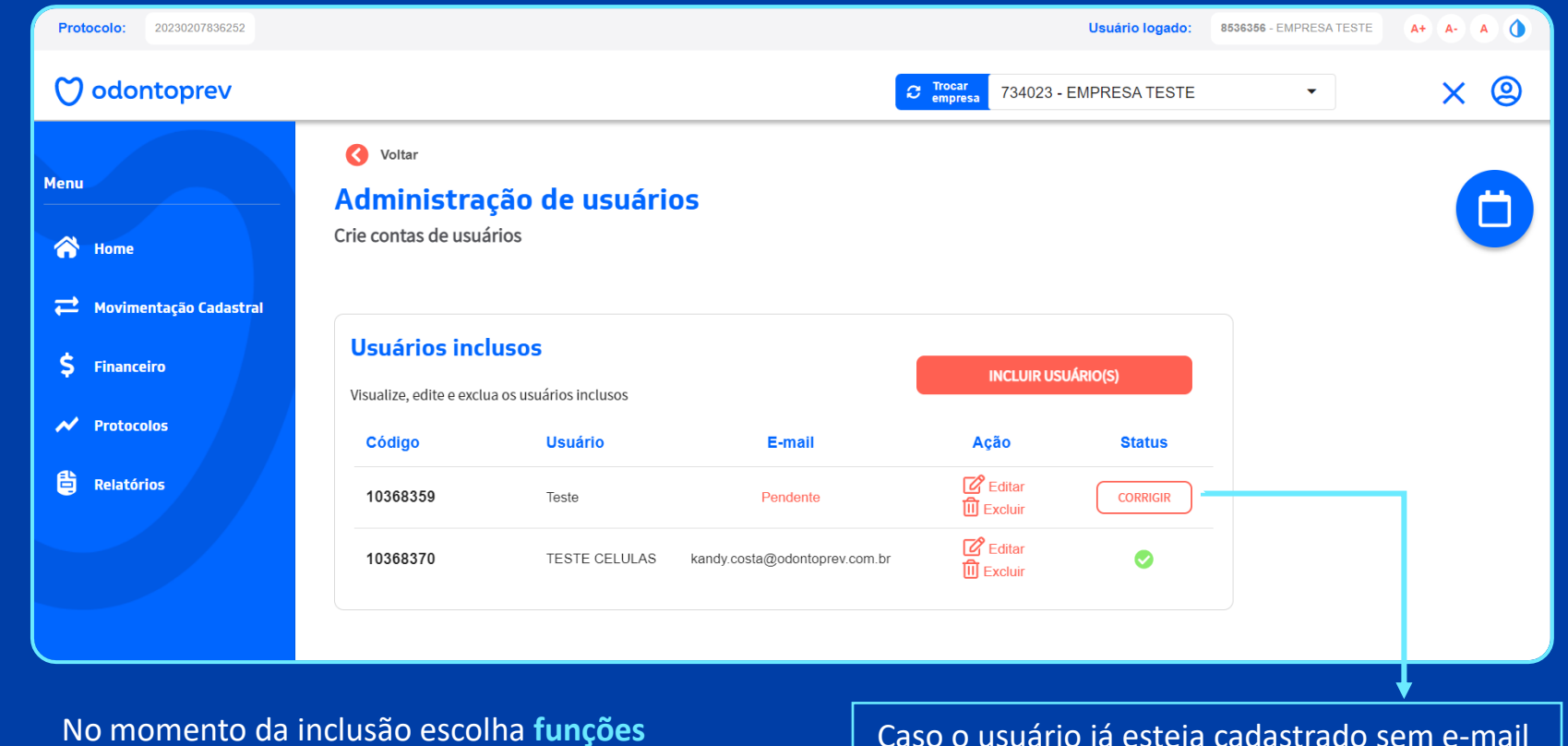

No momento da inclusão escolha **funções** que o novo usuário terá acesso

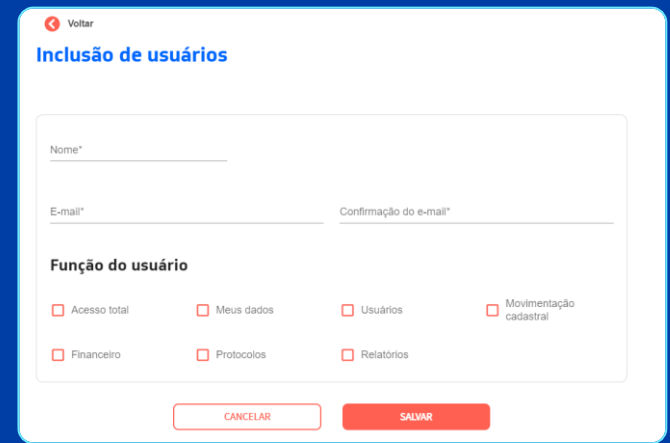

Caso o usuário já esteja cadastrado sem e-mail **clique em corrigir** e inclua o e-mail para ativação

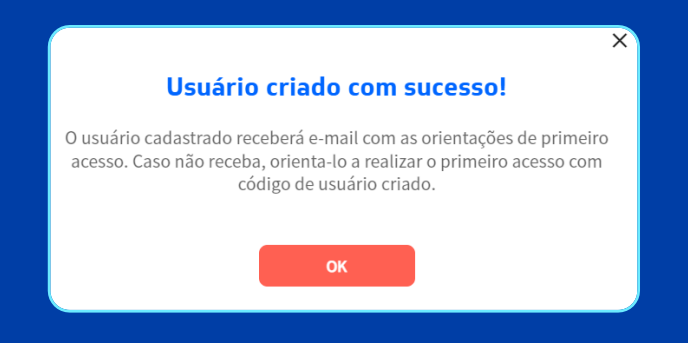

**Fique atento!** Todos os usuários receberão e-mail com código de usuário para realização do **Primeiro acesso**

## **Movimentação cadastral**

- Individual

- Retroativo

- Lote

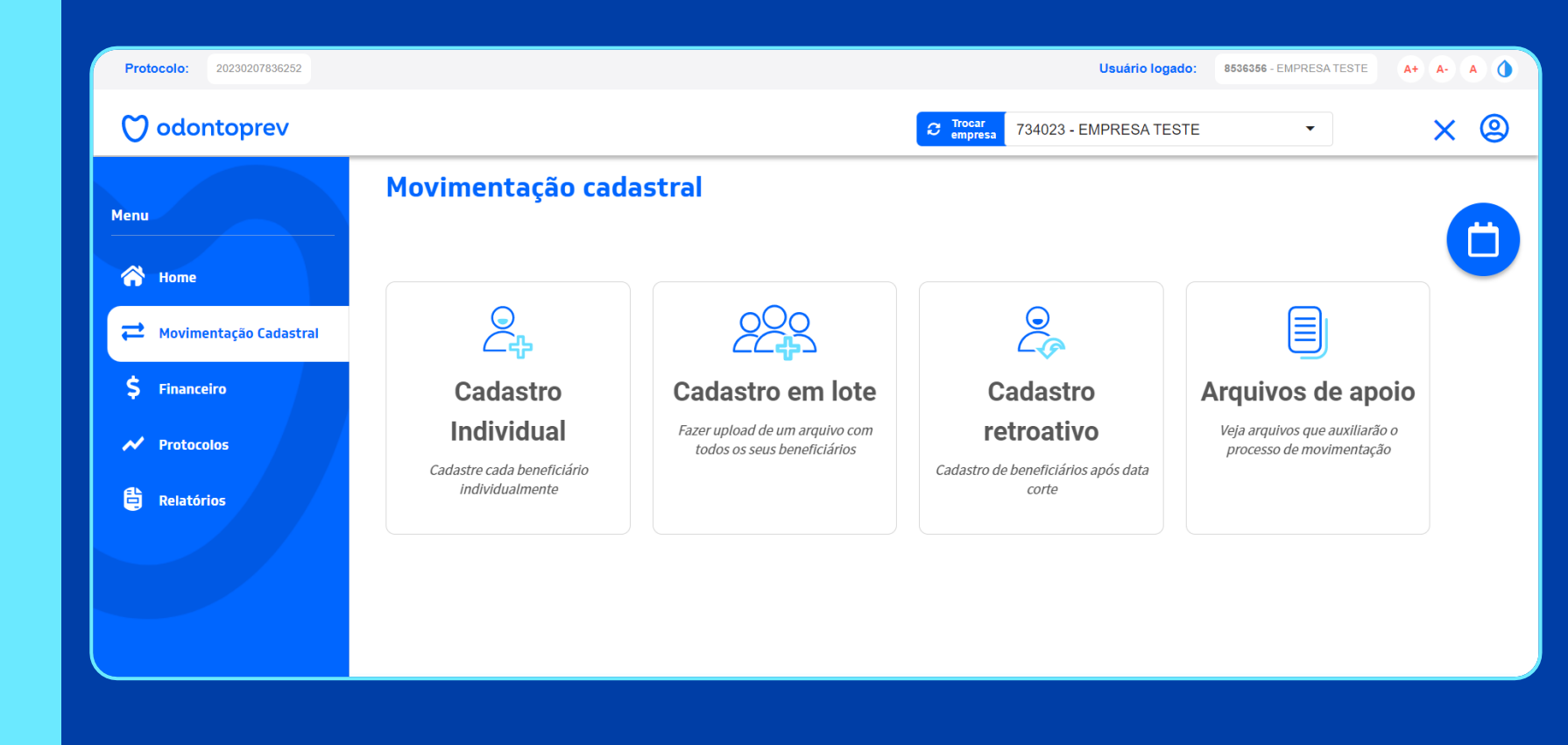

**Cadastro Individual**  para realizar movimentações de cada beneficiário unicamente

**Cadastro em lote** para realizar movimentações de vários beneficiário de uma só vez

**Cadastro retroativo** para realizar movimentações de cada beneficiário unicamente após data corte

**Arquivos de apoio** Itens para facilitar as movimentações

## **Movimentação cadastral Individual**

- Inclusão
- Exclusão
- Alteração
- Reativação
- Transferência
- Alteração de plano

#### Movimentação cadastral

Cadastro individual

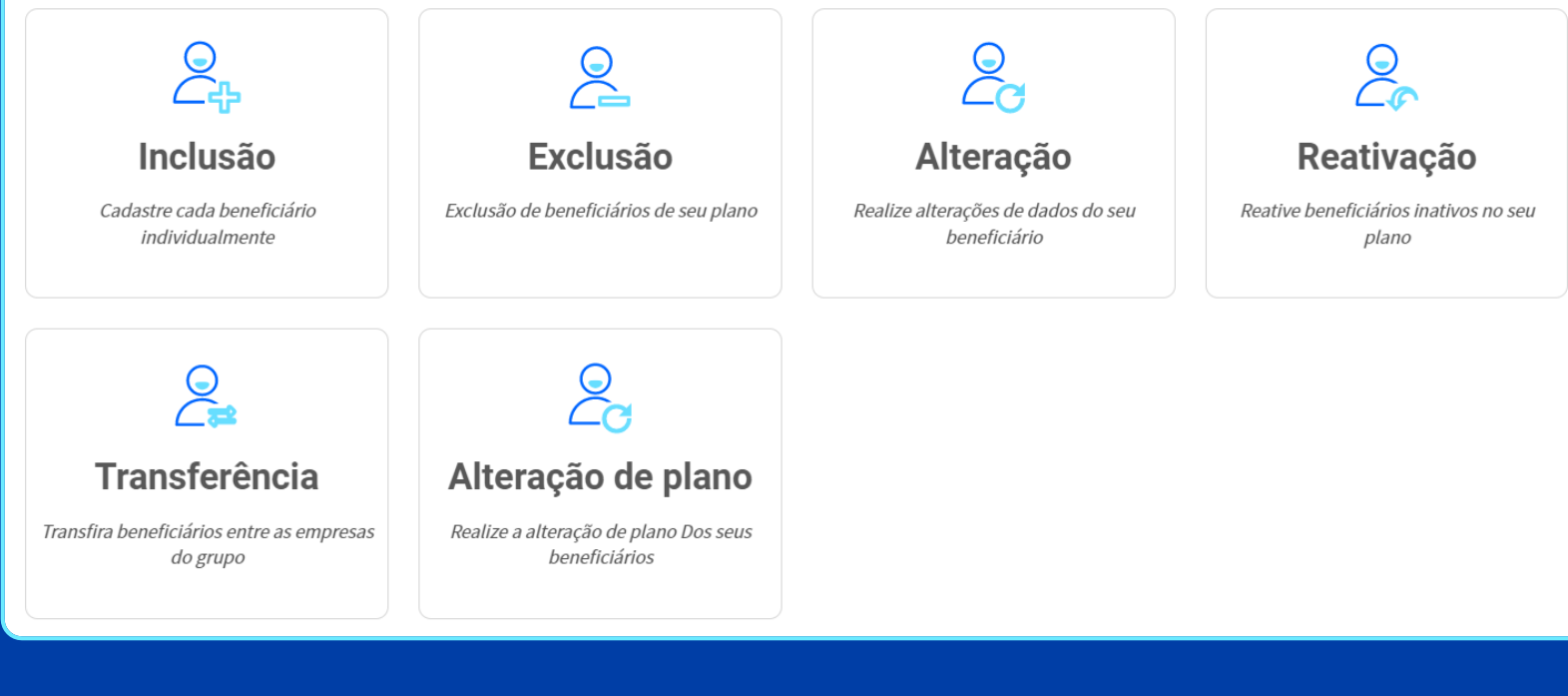

**Inclusão:** Inclua informações cadastrais e obtenha número da carteirinha em tempo real;

**Exclusão:** Possibilidade de excluir beneficiários;

**Alteração:** Altere dados cadastrais básicos em tempo real;

**Reativação:** Reaproveite os dados ou altere dados ao reativar um beneficiário;

**Transferência:** Possibilidade de transferir beneficiários entre empresas do mesmo grupo;

**Alteração de plano:** Possibilidade de realizar upgrade de planos para titulares e dependentes.

## **Movimentação cadastral Lote**

- Inclusão
- Exclusão
- Alteração
- Reativação
- Transferência

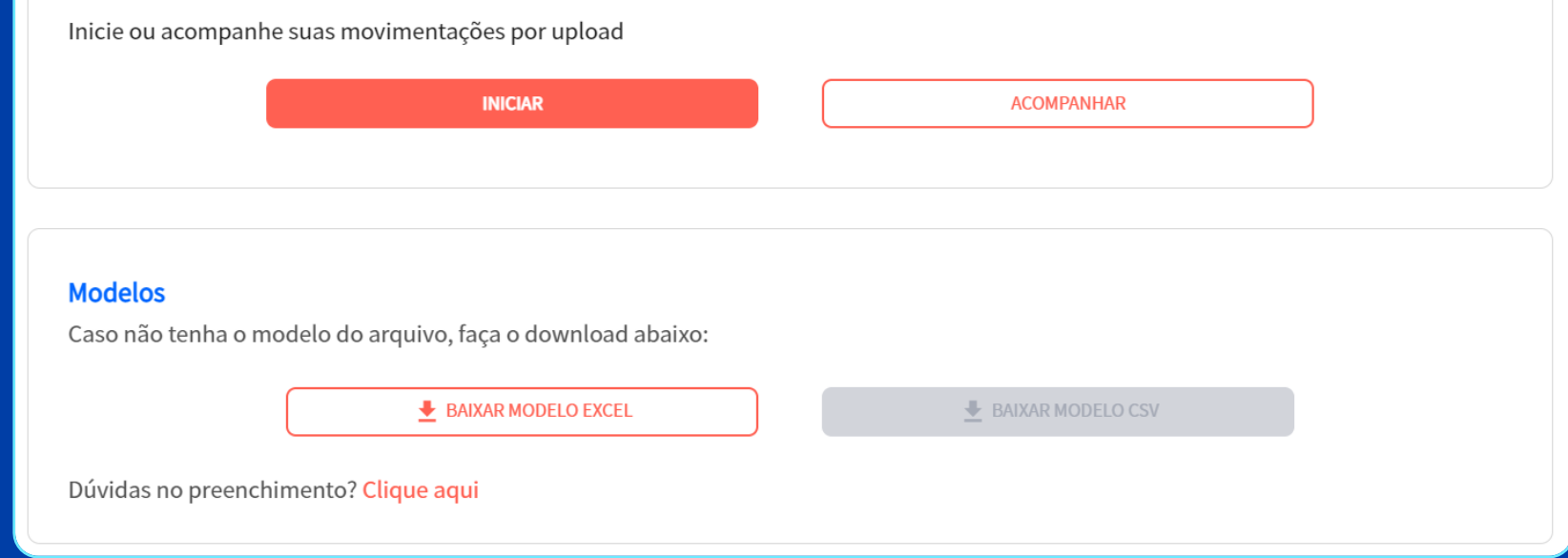

#### **Faça download do novo modelo de arquivo para movimentação e veja como ficou fácil :)**

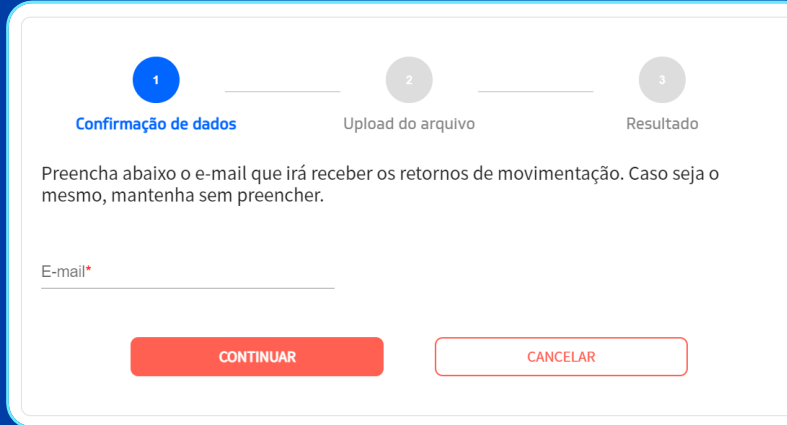

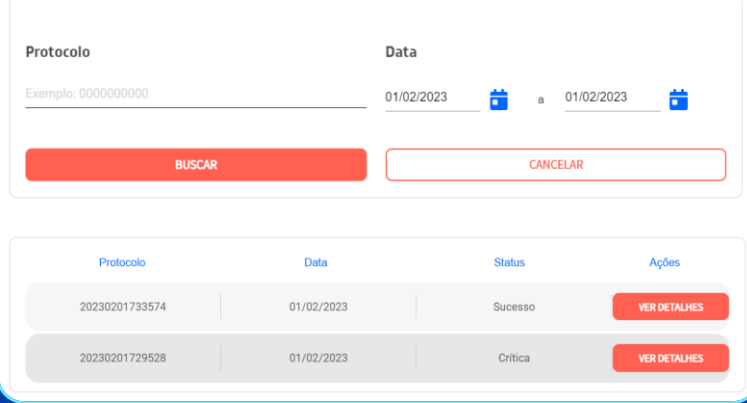

#### **Iniciar**

Realize o upload do arquivo e obtenha status

#### **Acompanhar** Realize o acompanhamento das movimentações

## **Movimentação cadastral Retroativa**

- Inclusão
- Alteração de plano
- Reativação

#### **Cadastro retroativo**

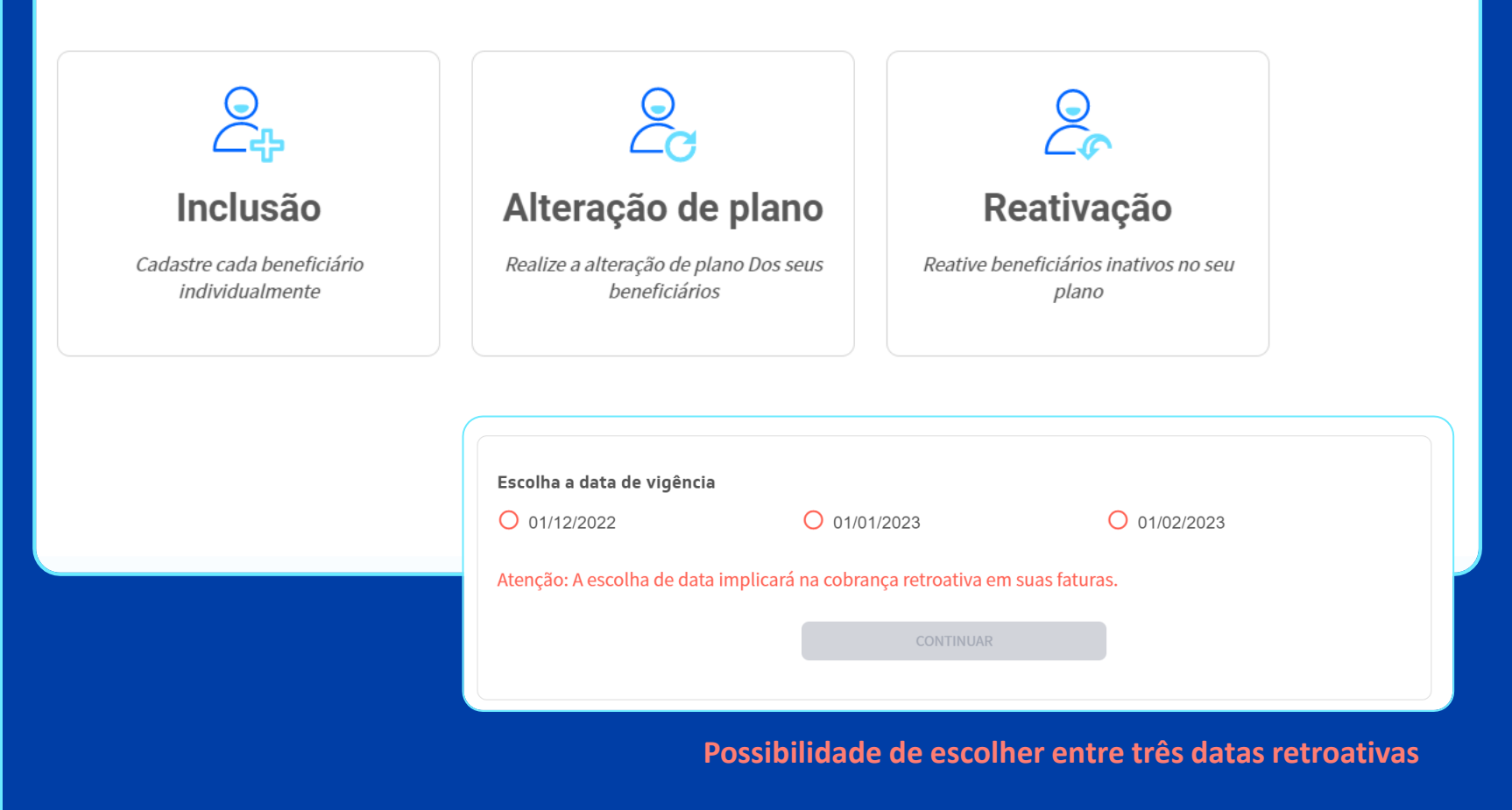

**Inclusão:** Inclua informações cadastrais e obtenha número da carteirinha em tempo real;

**Reativação:** Reaproveite os dados ou altere dados ao reativar um beneficiário;

**Alteração de plano:** Possibilidade de realizar upgrade de planos para titulares e dependentes.

## **Movimentação cadastral Arquivos de apoio**

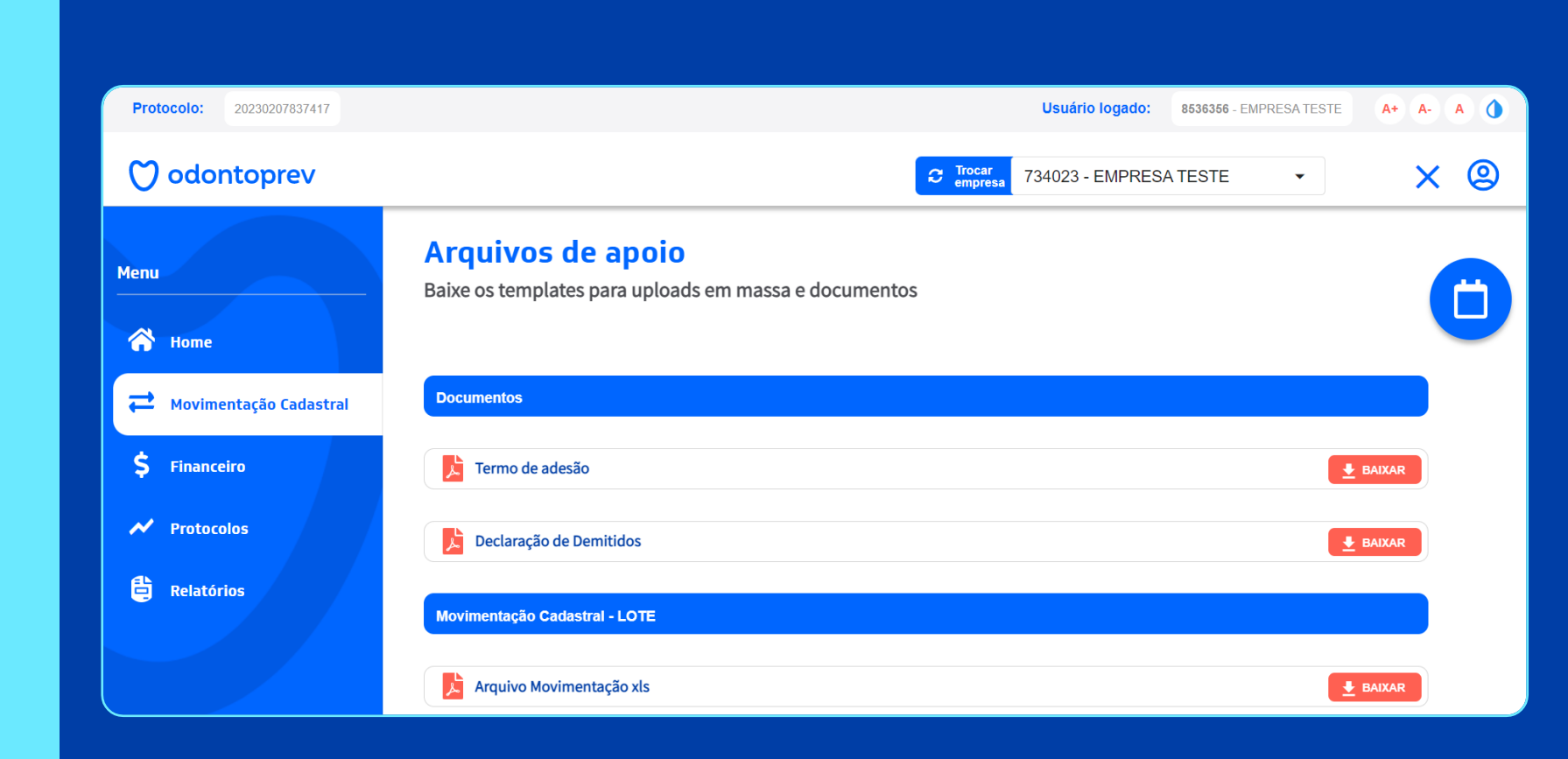

#### **Financeiro Faturamento**

- Faturas
- Relatórios
- 2ª via de boleto
- Situação de pagamentos

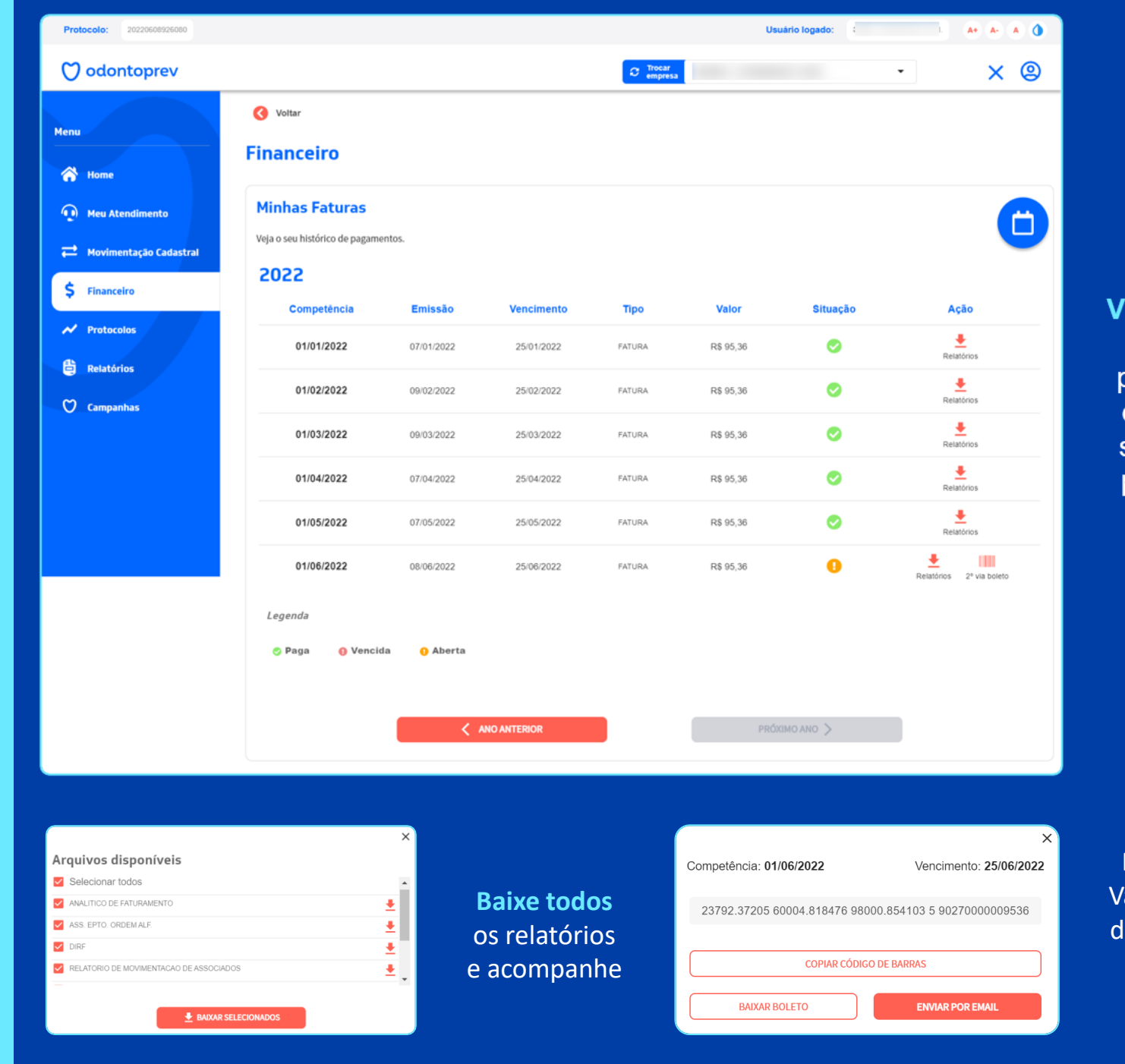

'isualização de faturas por ano com controle de situação de pagamento

**Novidade!** Várias formas le conseguir sua **2ª via de boleto**

#### **Financeiro Faturas vencidas**

Simule valores vencidos com atualização de

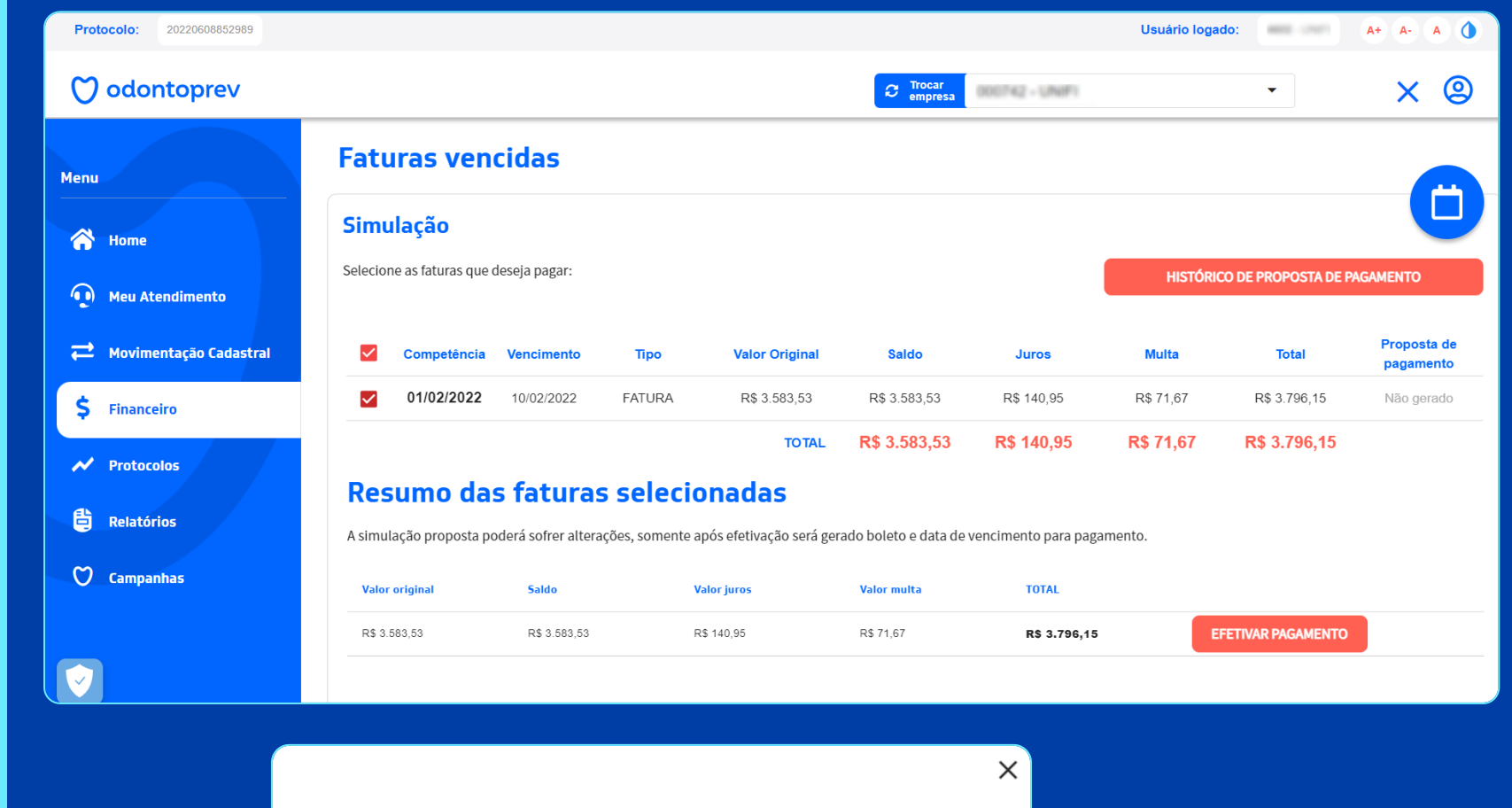

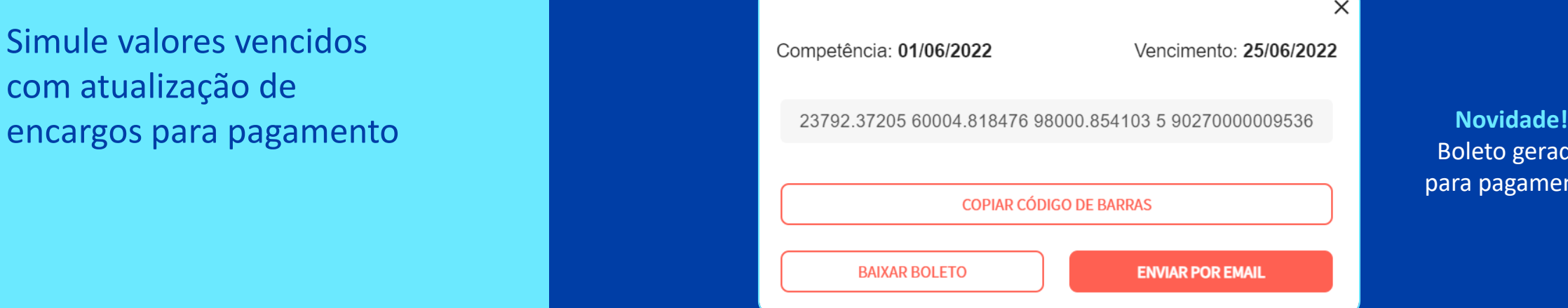

#### Boleto gerado para pagamento

#### **Protocolos**

Acompanhe solicitações no portal

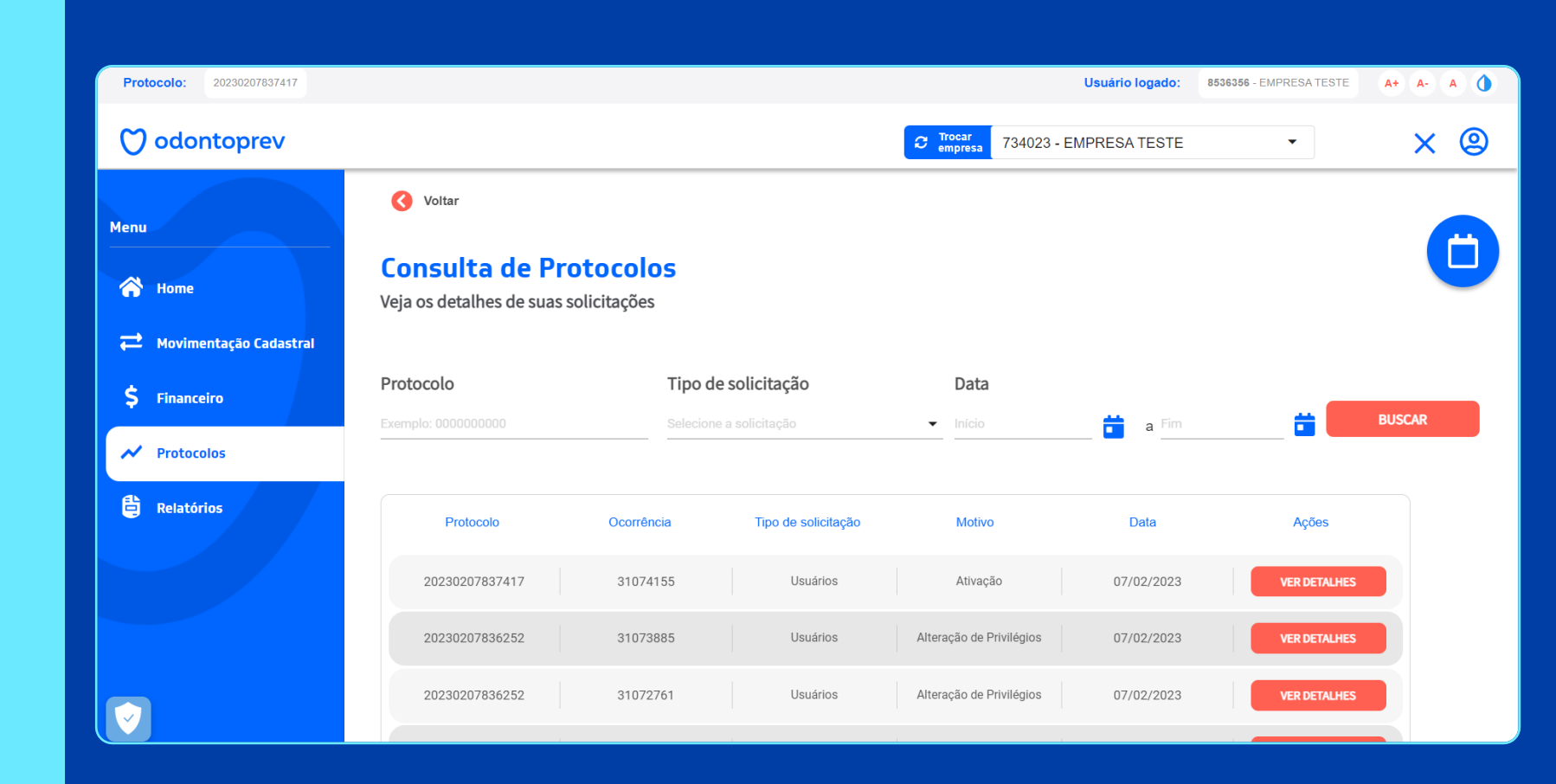

#### **Relatórios**

- Beneficiários ativos
- Beneficiários inativos
- Utilização

#### Protocolo: 20220608852989 Usuário logado: **MARK CARDS**  $A + A - A$ (V) odontoprev  $\overline{C}$  Trocar  $\times$  @ 000742 - UNIFI  $\mathbf{v}^{\top}$ Voltar Menu  $\Box$ **Relatórios** <br /> **A** Home Veja aqui os relatórios dos beneficiários e a utilização do seu plano (a) Meu Atendimento  $\beta$ **PO** Movimentação Cadastral  $S$  Financeiro **Beneficiários** Utilização Veja a relação de beneficiários ativos Relatório com extrato de utilização e  $\overline{\mathcal{N}}$  Protocolos e inativos eventos do seu plano 省 Relatórios C Campanhas **Utilização Relatórios** Veja aqui os relatórios dos beneficiários Veja de forma simplificada a utilização de cada planoNúmero da Carterinha **STATES COMMERCIAL CONSULTANCE** Beneficiários ativos sco © Departamento © Data de Nascimento O Beneficiários inativos Relatórios Veja aqui os relatórios de utilização do seu plano Tota  $\frac{4}{3}$  BAIXAR XLS  $\overline{z}$  $\mathbf{1}$ .<br>≀ro da Carteirinha │ Nome do Associado Matrícula Parentesco Departamento Data de Nasci Assunto do relatório **CONTRACTOR** · Simplificado  $\overline{\phantom{a}}$ **MOM DEPARTMENTS** 17021001 **CAS CARLOS FERNANDE Hail STALAR** Data inicial<sup>e</sup><br>20/05/2020 Data final\* 08/06/2022 盖 **BUSCAR SONA MARA PERES FERNANCE Hotel** CONJUGE **MEMI DEPARTMAKENTO** 2010/1981 Planos Quantidade Eventos **BAIXAR PDF**  $\triangleq$  BAIXAR XLS  $\overline{2}$ 351 152 **Plano: Integral LARD Beneficiários Ativos e Inativos** Quantidade Beneficiários Procedimento Escolha pelos filtros quais informações 00.900.014 Consulta e Profilaxia por arcada 6 prefere que seu relatório contenha 00.900.020 Consulta e Raspagem Supra Gengival por Arcada (Manual e/ou Ultrasom) com Profilaxia  $|20\rangle$

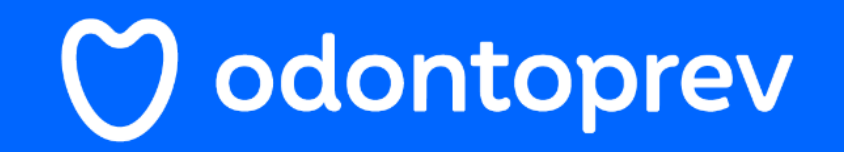